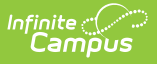

# **End of Day Report**

Last Modified on 03/11/2024 8:44 am CDT

[Generating](http://kb.infinitecampus.com/#generating-the-report) the Report | Report Editor Field [Descriptions](http://kb.infinitecampus.com/#report-editor-field-descriptions) | [Understanding](http://kb.infinitecampus.com/#understanding-the-end-of-day-report) the End of Day Report

**This functionality is only available to customers who have purchased Campus Point of Sale as add-on functionality.**

**Classic View:** Point of Sale > Reports > End of Day

#### **Search Terms**: End of Day

The End of Day Report details daily transaction totals per serving period, allowing users to reconcile drawers and eliminate or reduce overages and shortages.

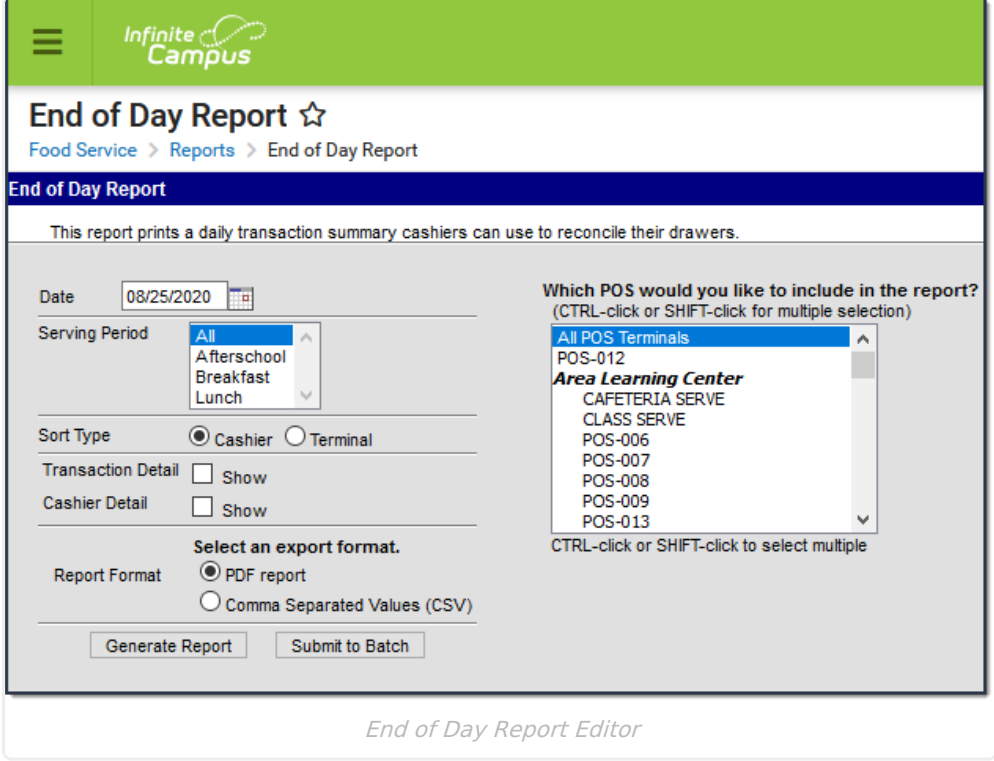

## **Generating the Report**

- 1. Enter the **Date** for the report. All transactions at the Point of Sale terminal as of this date are reported.
- 2. Select a **Serving Period**. This is the time of day a meal was served.
- 3. Select the **Sort Type**.
- 4. Mark the **Transaction Detail** checkbox to include additional information about cash and check payments. See the [Transaction](http://kb.infinitecampus.com/#EndofDayReport-1) Detail Report section for more information.
- 5. Mark the **Cashier Detail** checkbox to include additional information about cashier drawer

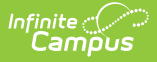

counts. See the [Cashier](http://kb.infinitecampus.com/#EndofDayReport-2) Detail Report section for more information.

- 6. Select the **POS Terminal**(s) to include on the report.
- 7. Select whether the report results should be generated as a **PDF** or **CSV.**
- 8. Click the **Generate Report** button OR the **Submit to Batch** button.

## **Report Editor Field Descriptions**

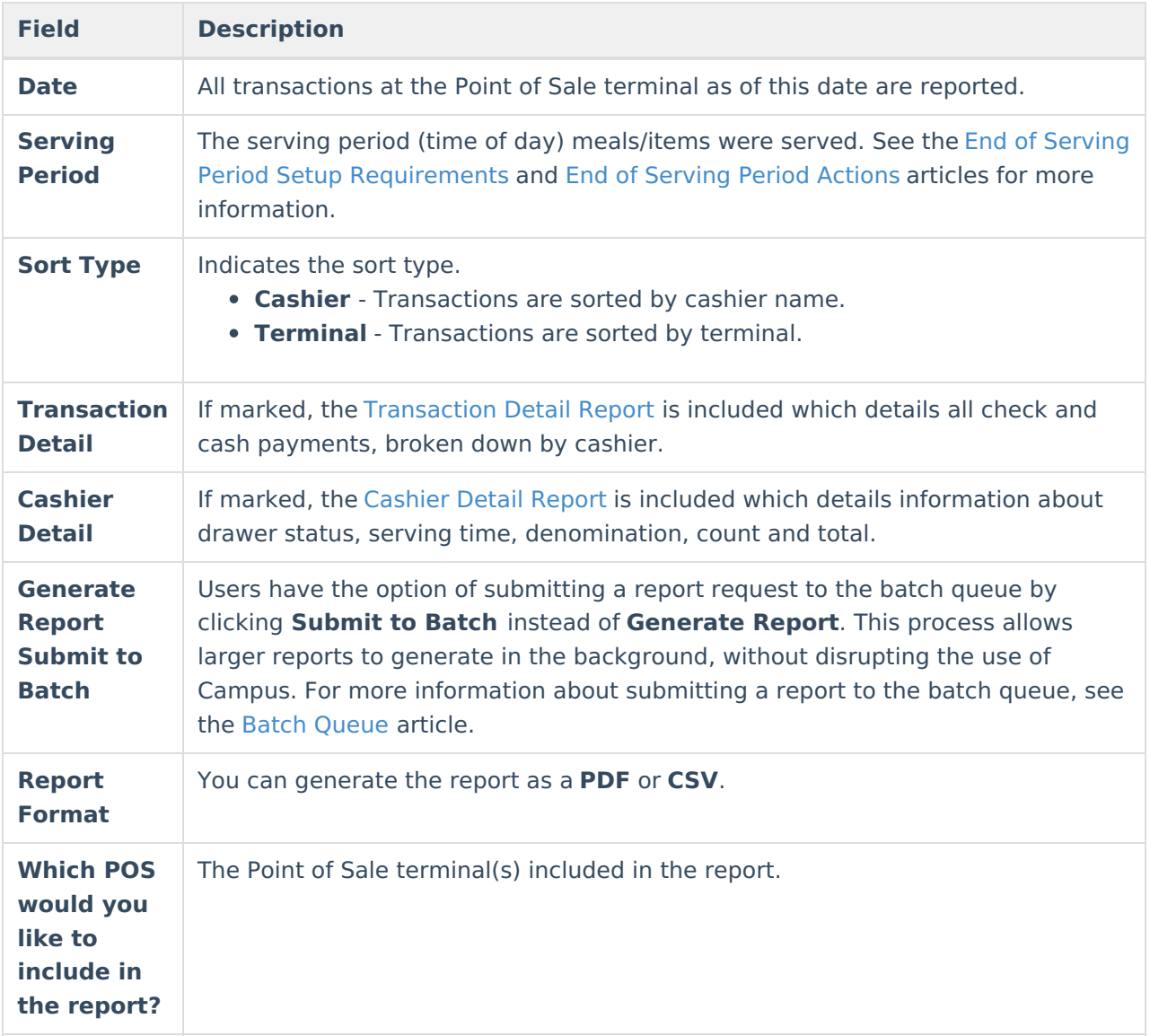

## **Understanding the End of Day Report**

The End of Day Report details daily transaction totals per serving period with the option to include [Transaction](http://kb.infinitecampus.com/#EndofDayReport-1) Detail and [Cashier](http://kb.infinitecampus.com/#EndofDayReport-2) Detail information.

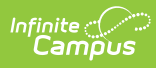

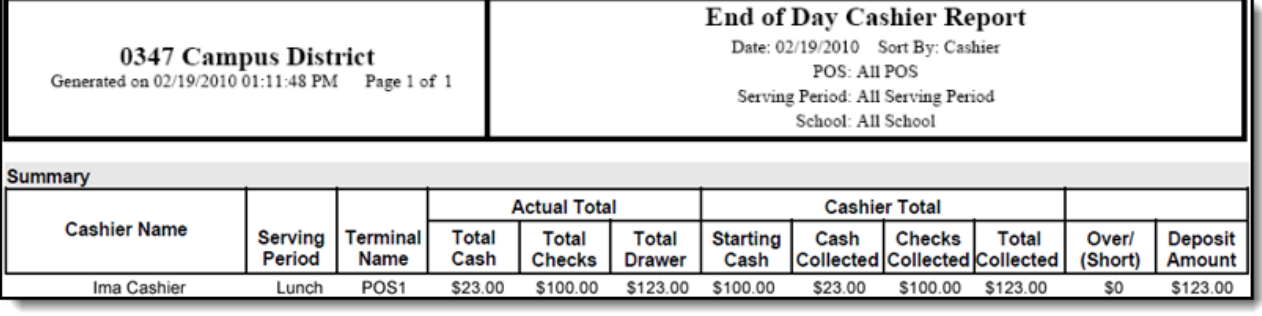

End of Day Report

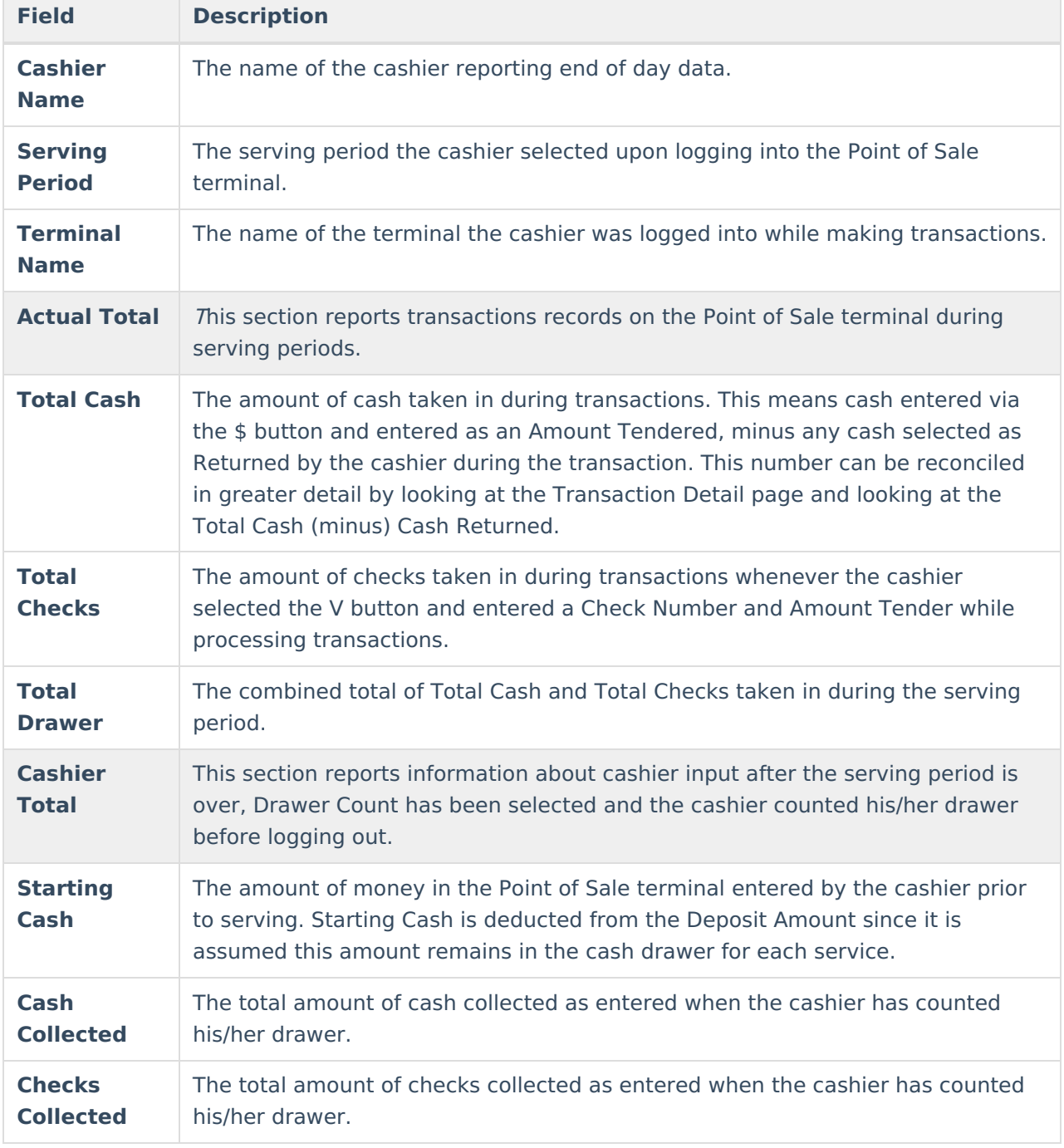

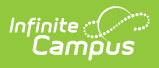

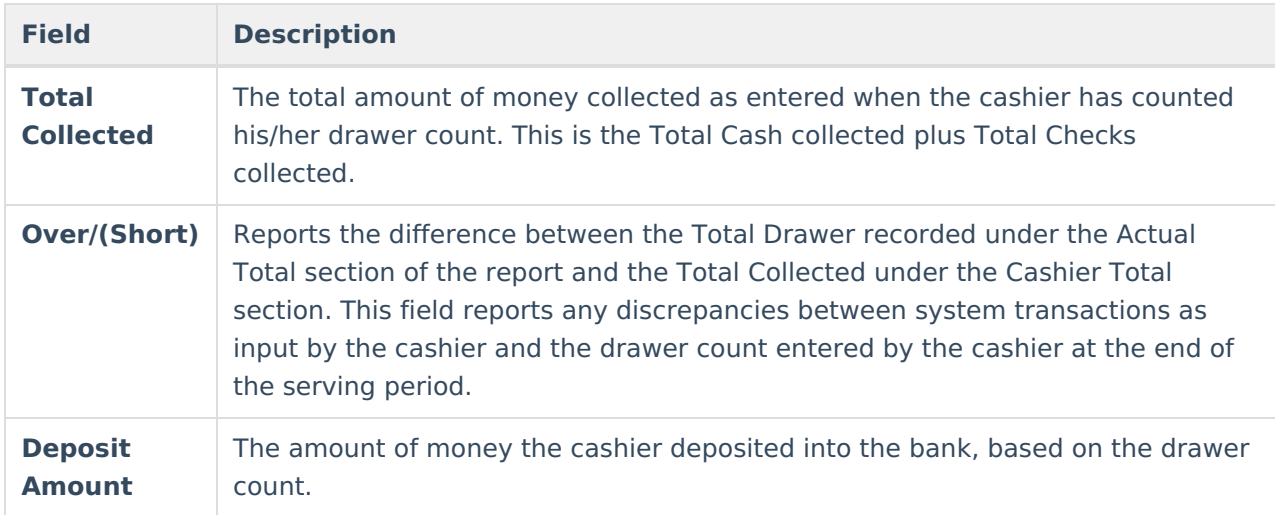

#### **Transaction Detail Report**

The Transaction Detail Report describes cash/check payments processed on each terminal for each serving period per cashier.

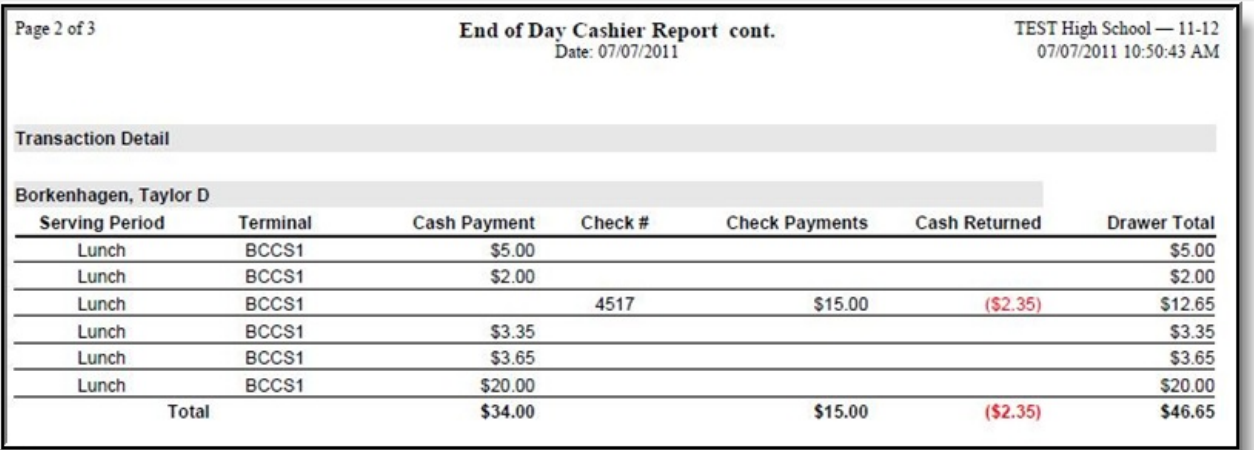

End of Day Report - Transaction Detail

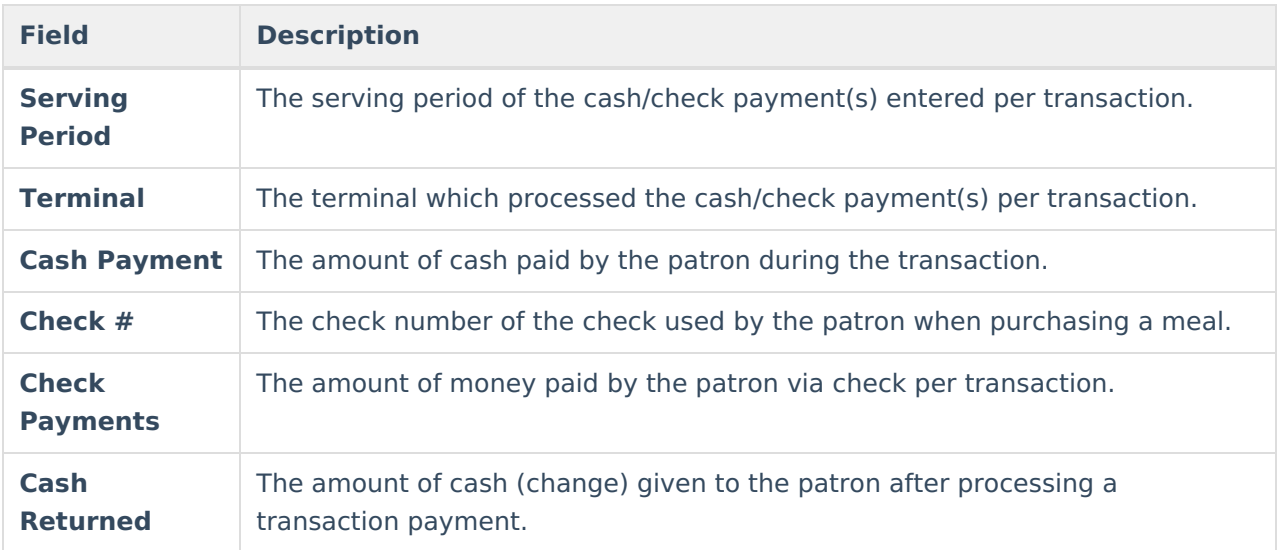

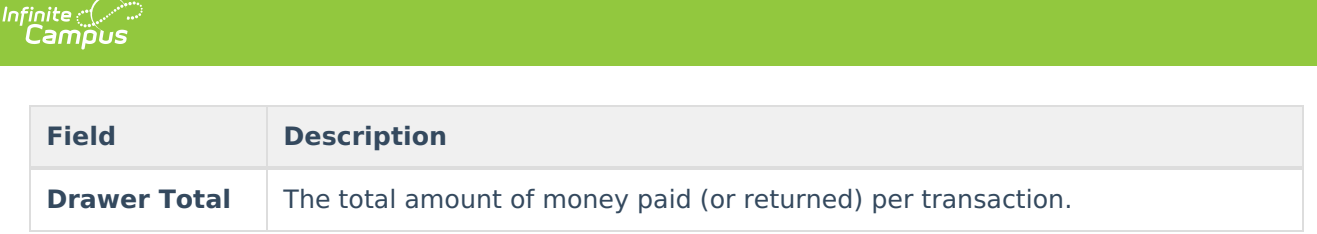

#### **Cashier Detail Report**

The Cashier Detail Report describes exact totals as to money existing within the drawer at the time the cashier performed a drawer count.

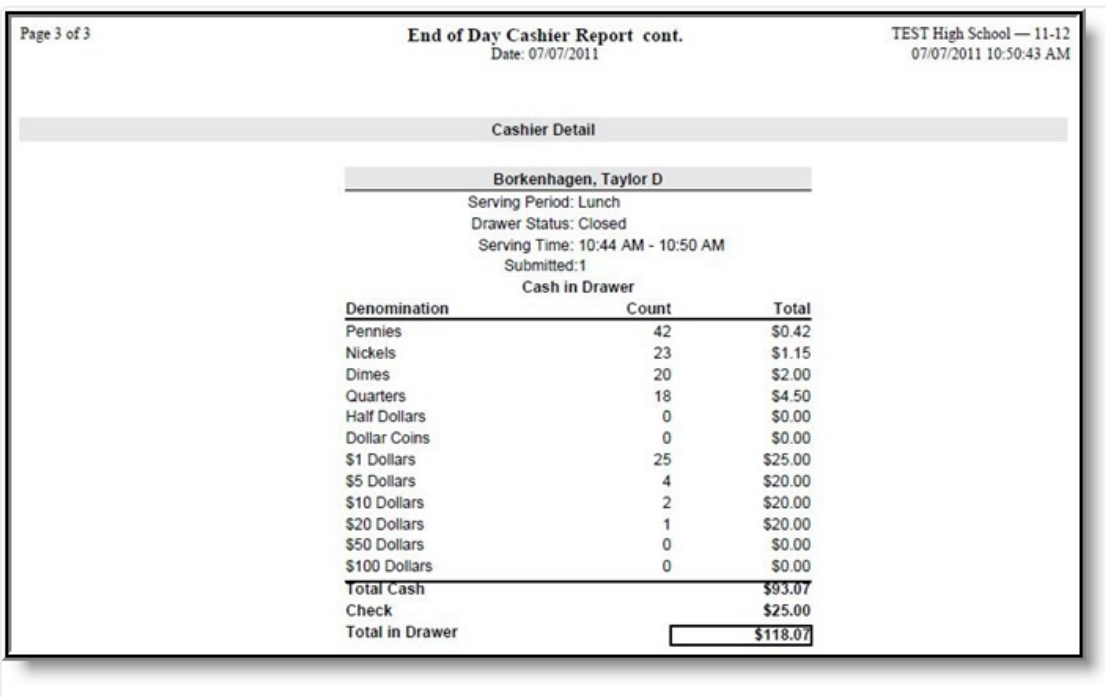

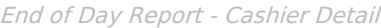

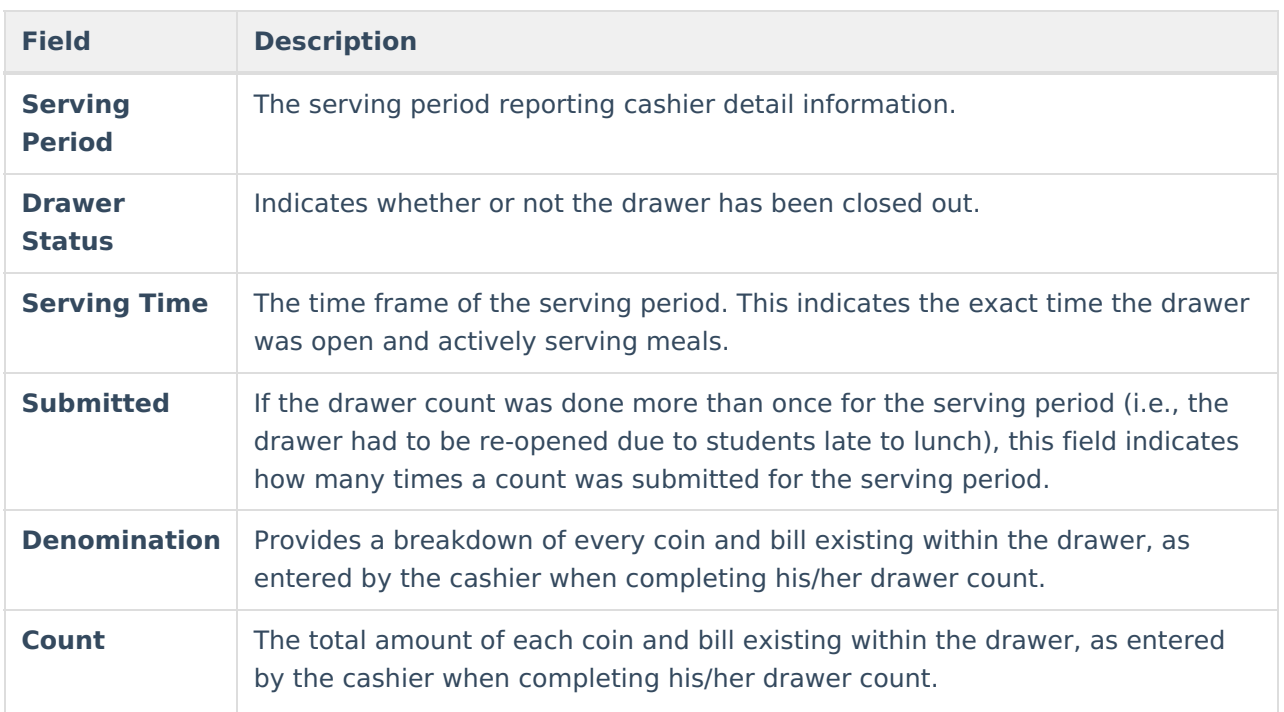

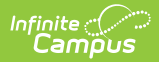

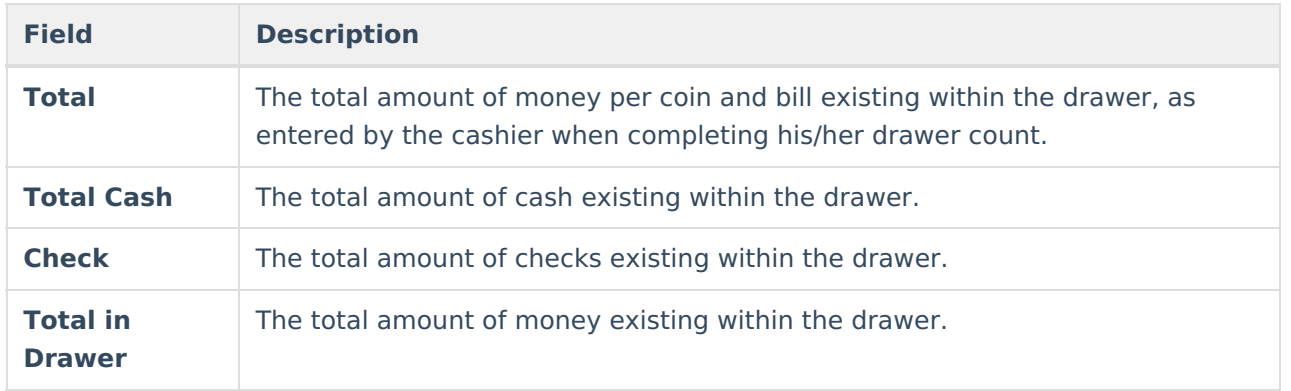